# **Heartland**

pcAmerica

**\_\_\_\_\_\_\_\_\_\_\_\_\_\_\_\_\_\_\_\_\_\_\_\_\_\_\_\_\_\_\_\_\_\_\_\_\_\_\_\_\_\_\_\_\_\_\_\_\_\_\_\_\_\_** *One Blue Hill Plaza, 16th Floor, PO Box 1546 Pearl River, NY 10965 1-800-PC-AMERICA, 1-800-722-6374 (Voice) 845-920-0800 (Fax) 845-920-0880*

# **Using the Log as Exception Feature**

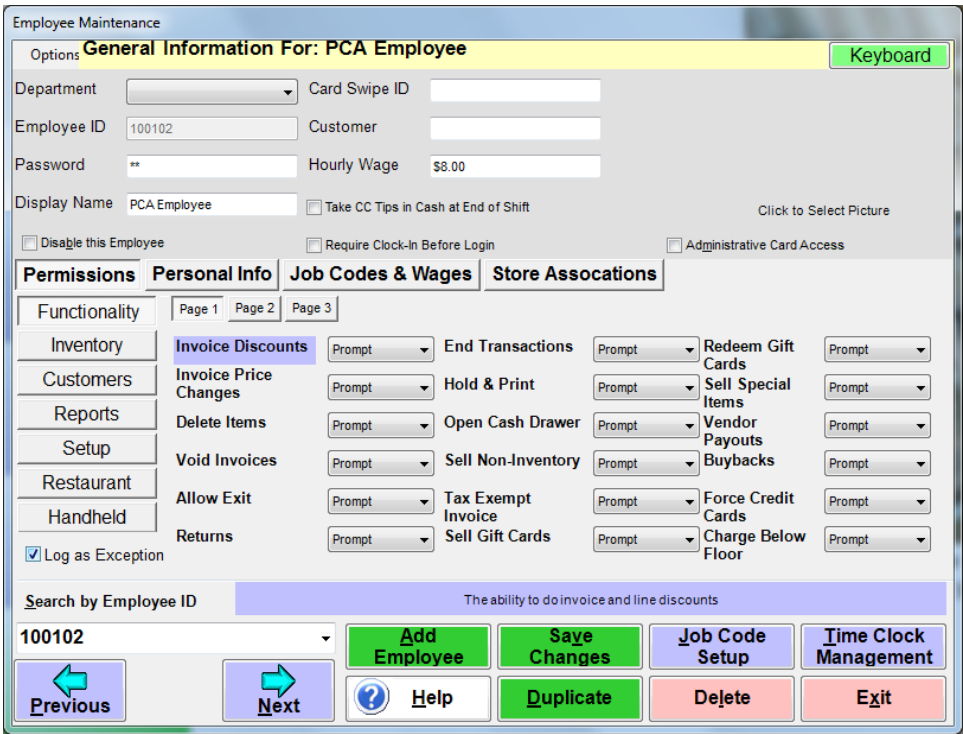

Tracking employee permissions can be helpful in determining where problems are occurring in your business. By tracking employee permissions you can view reports that show when the specified permission was used and which employee. Follow the instructions below to use the Log as Exception where you can view reports displaying what your employees are doing.

**Note**: You must be licensed to use this feature please contact the pcAmerica sales department at 1-800-722-6374 for licensing options.

### **Using Exception Logging with Employee Permissions**

Exception Logging with Employee Permissions allows you track which permissions are used or attempted and view them in the Operational Exceptions Report

Select **Manager** from the login screen, provide the requested credentials, and follow these steps.

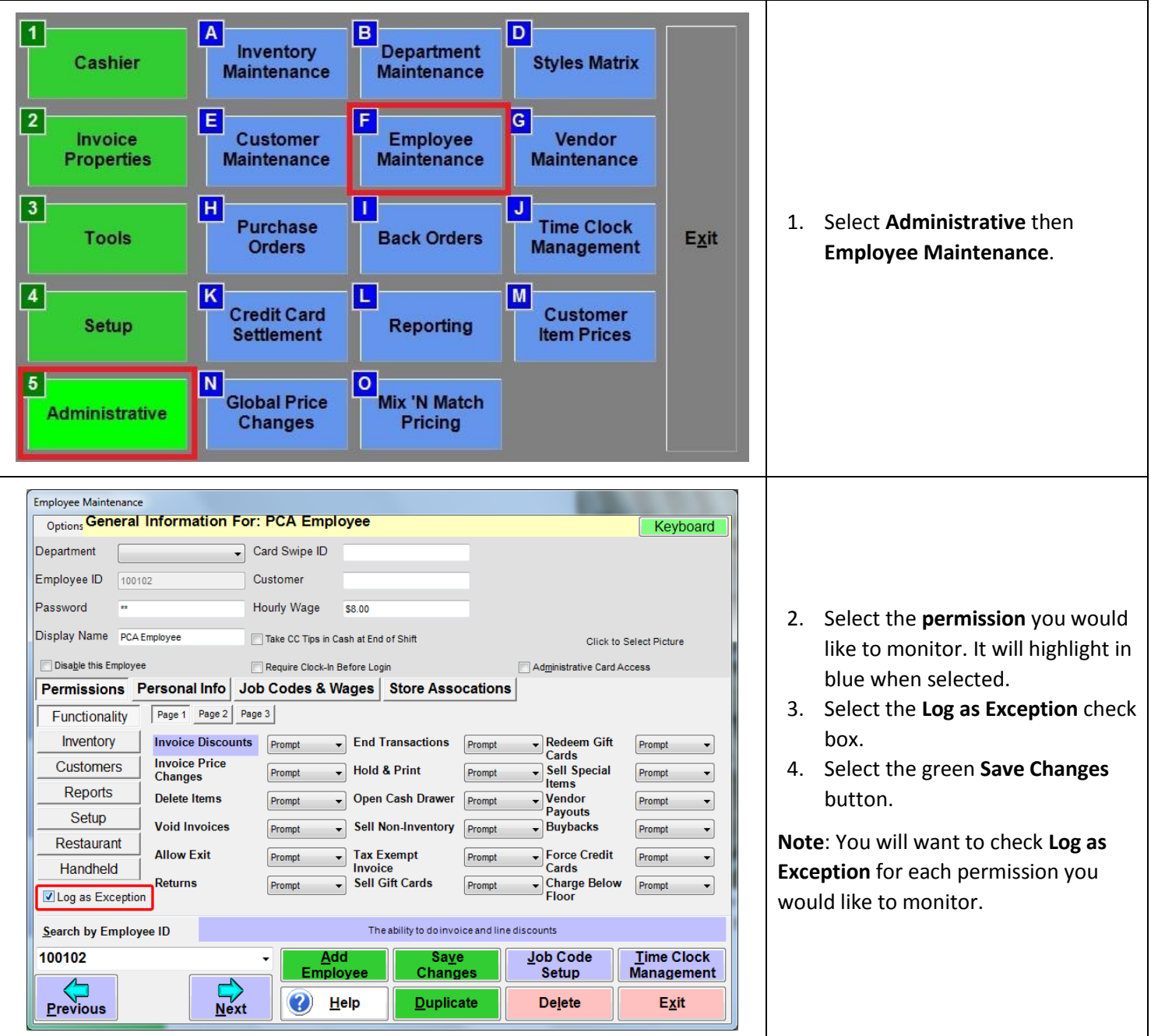

### **Using Exception Logging with Job Code Permissions**

You can also enable Log as exceptions for permissions in the Job Code Setup Screen.

Select **Manager** from the login screen, provide the requested credentials, and follow these steps.

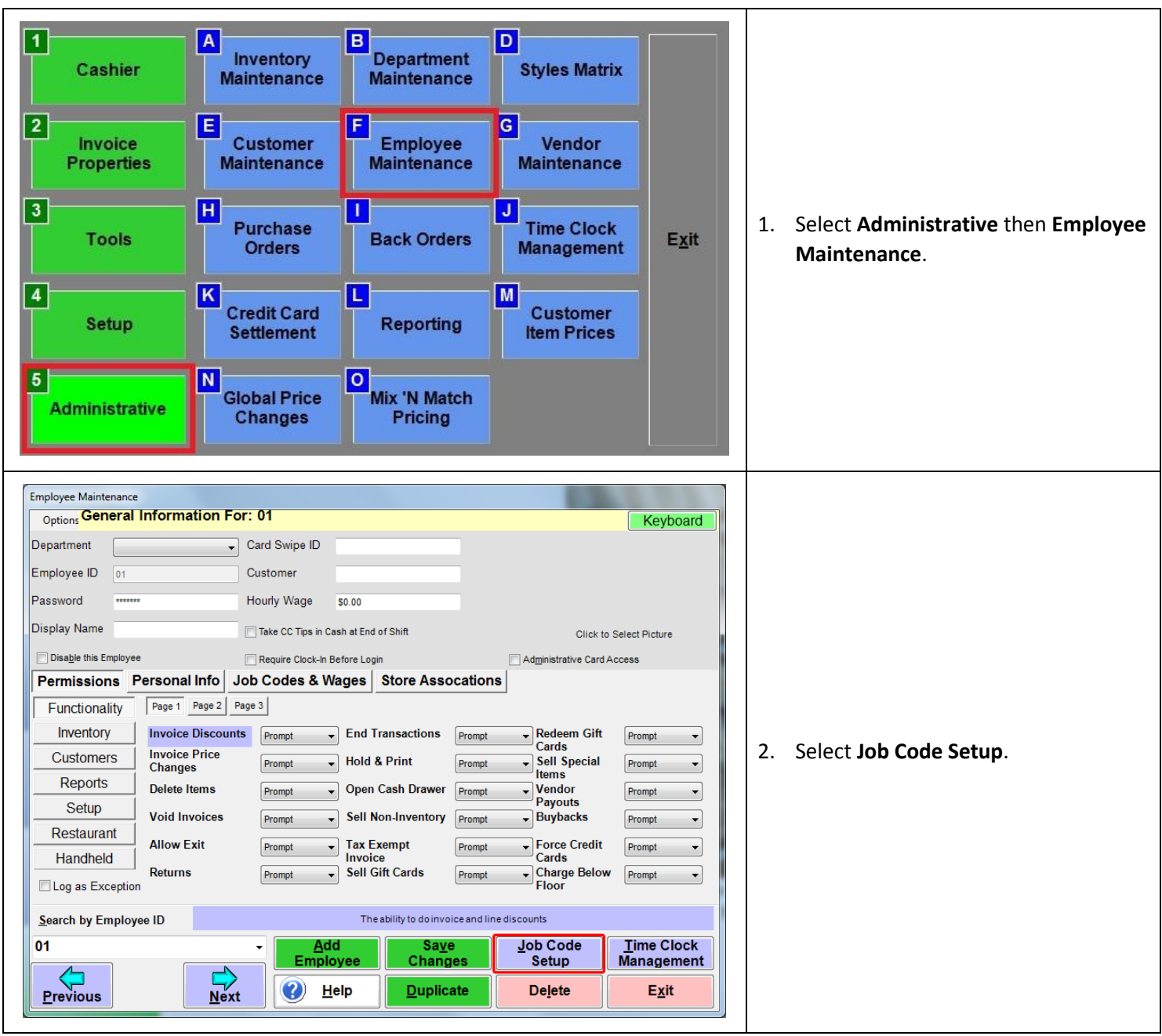

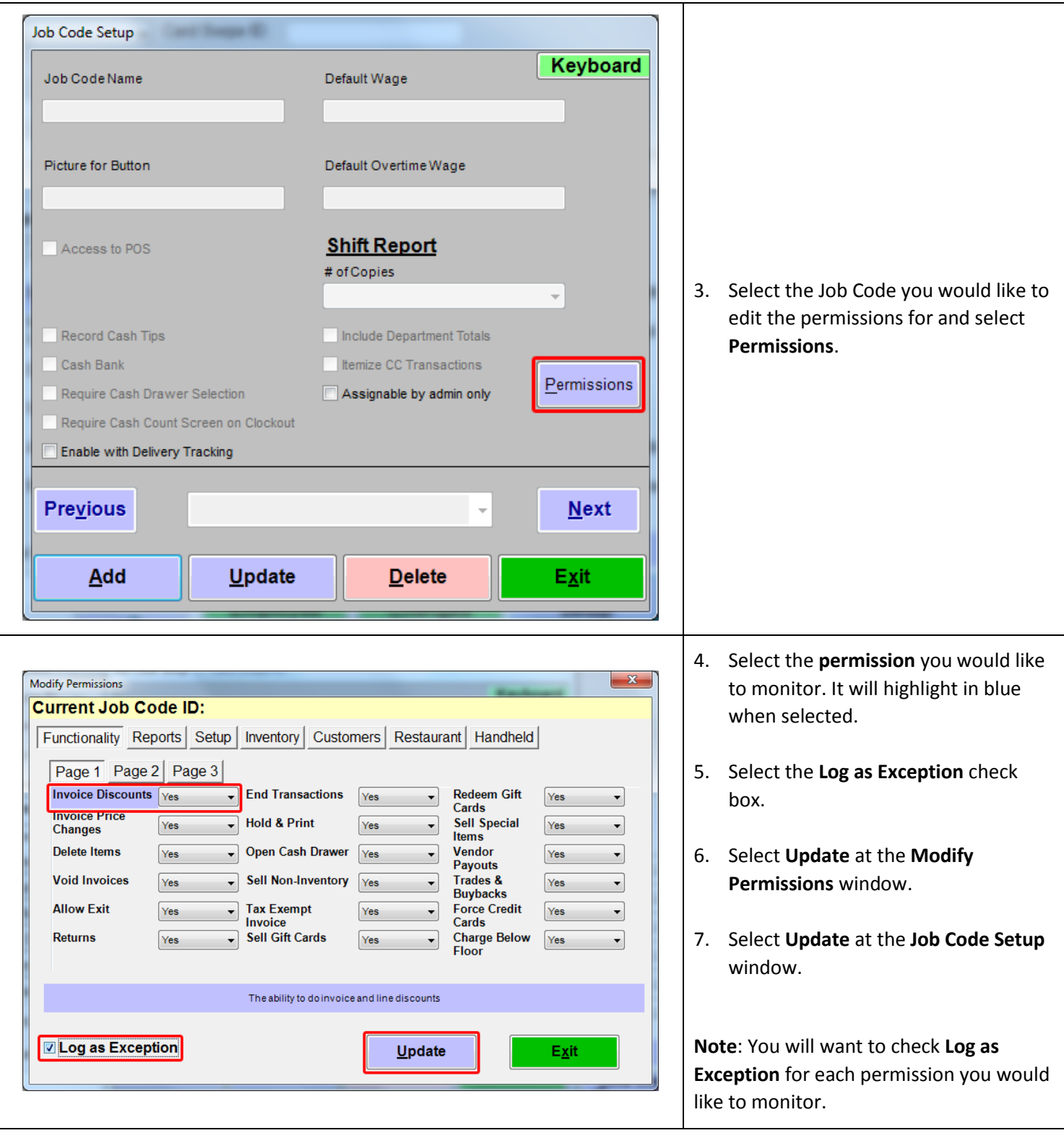

#### **Using Invoice Exception Logging**

Invoice exception logging allows you to track

Select **Manager** from the login screen, provide the requested credentials, and follow these steps.

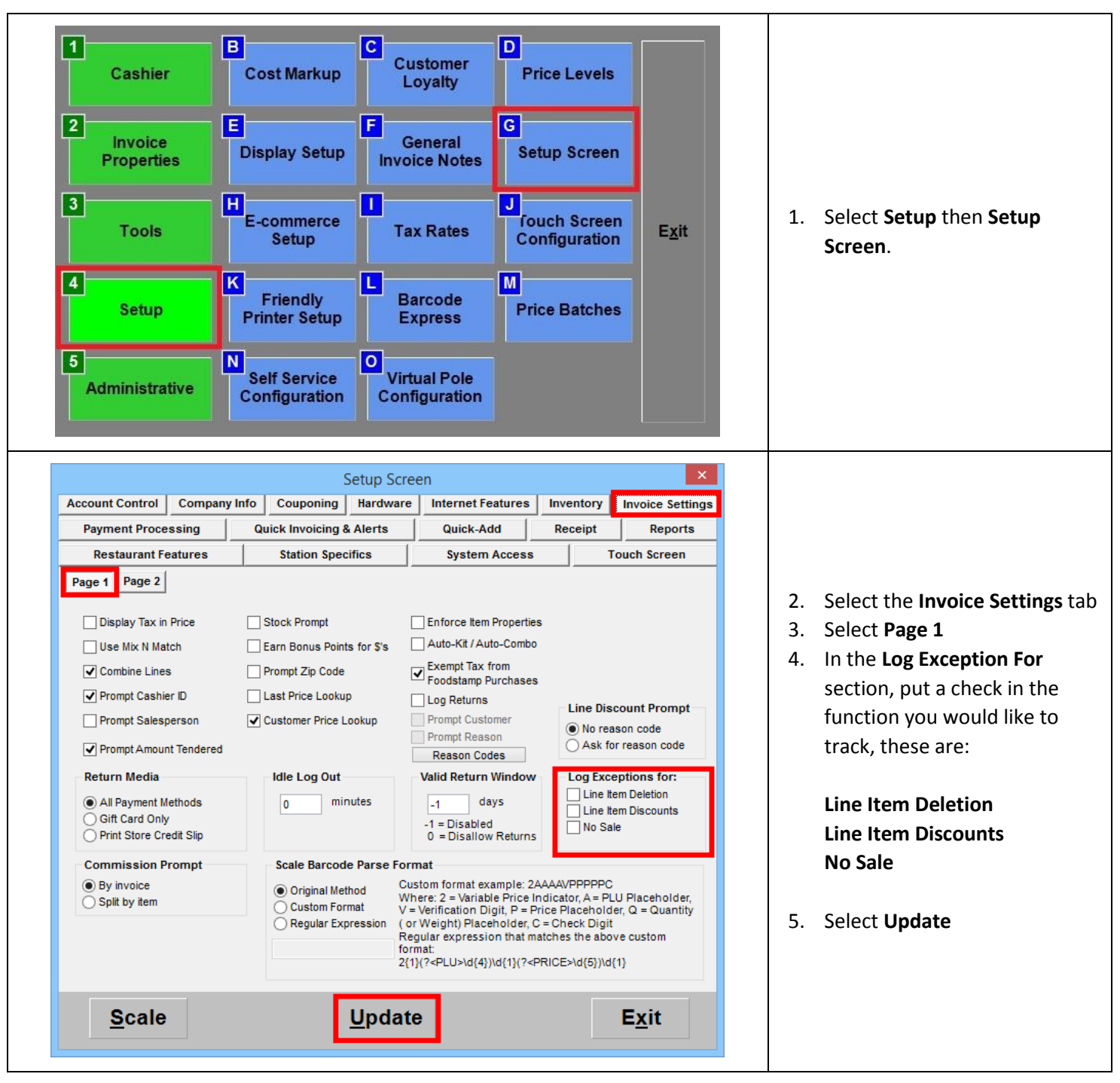

#### **Viewing Exception Reports**

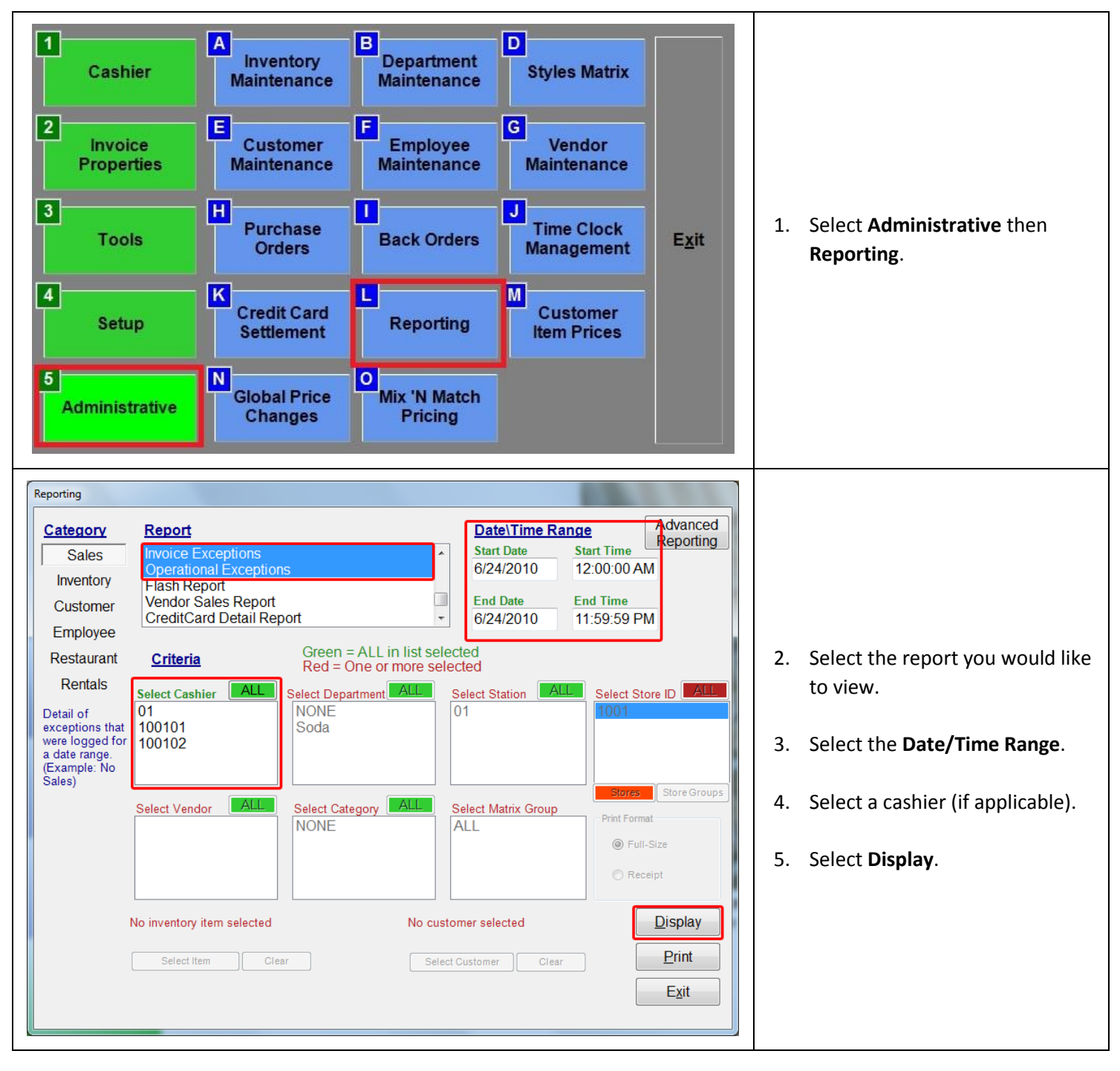

Below is an example of the **Invoice Exceptions** report. This report will typically display when any of the functionality permissions have been used.

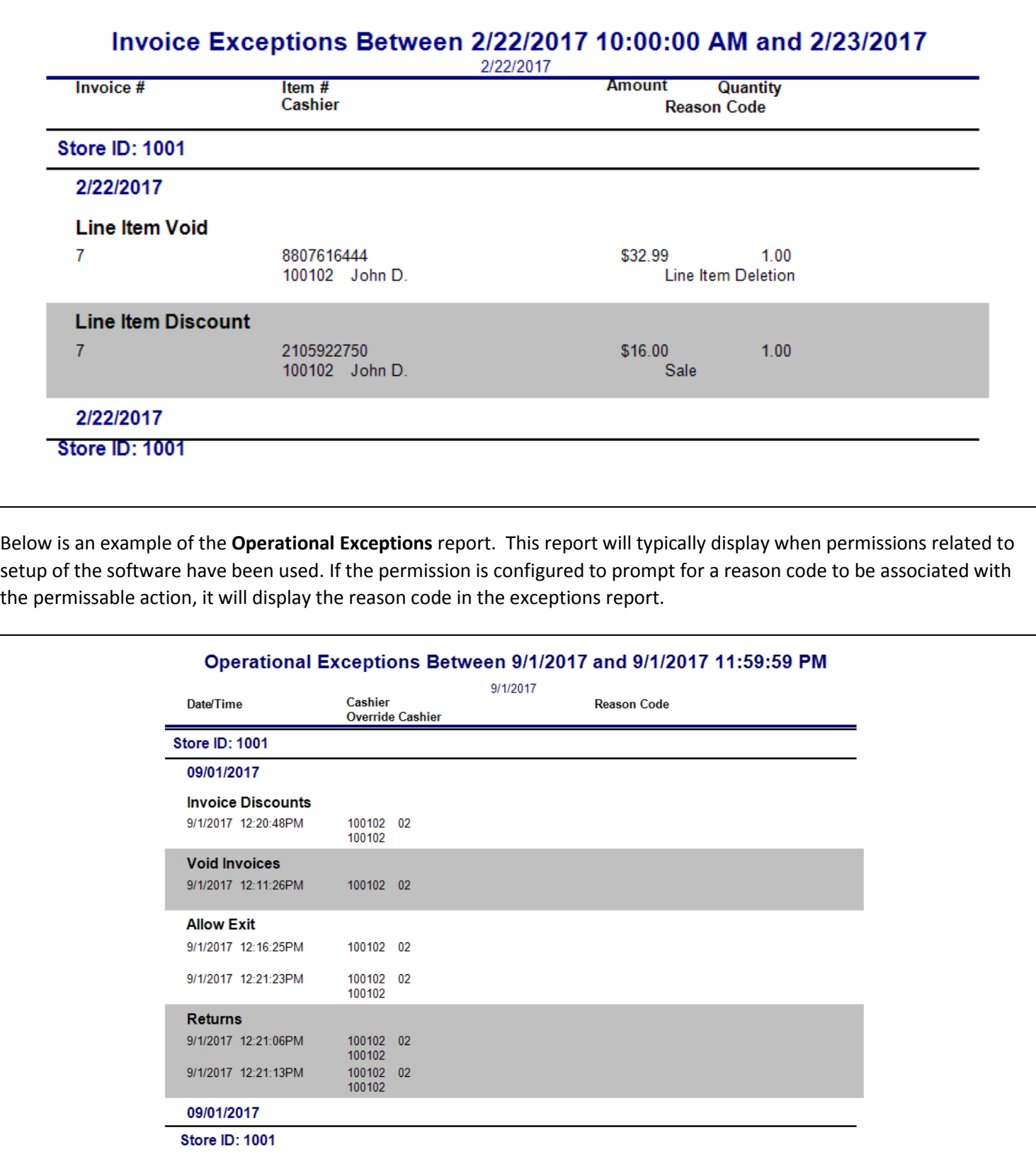